# **witeam – Wann und wo muss ich arbeiten?**

Wie melde ich mich beim ersten Mal an? Klicke auf folgenden Link:

## **<https://hof-mougin.wiberry.de/witeam/jsp/index.jsp>**

Zunächst legt ihr euren Benutzernamen und Passwort fest, bzw. loggt euch mit euren Daten aus dem letzten Jahr ein. Habt ihr euer Passwort vergessen, so könnt ihr euch über die Funktion "Passwort vergessen", einen Link zum Setzen eines neuen Passworts zusenden lassen.

Im Hauptmenü unter "Ich kann arbeiten am ..." trägst du deine Verfügbarkeit ein:

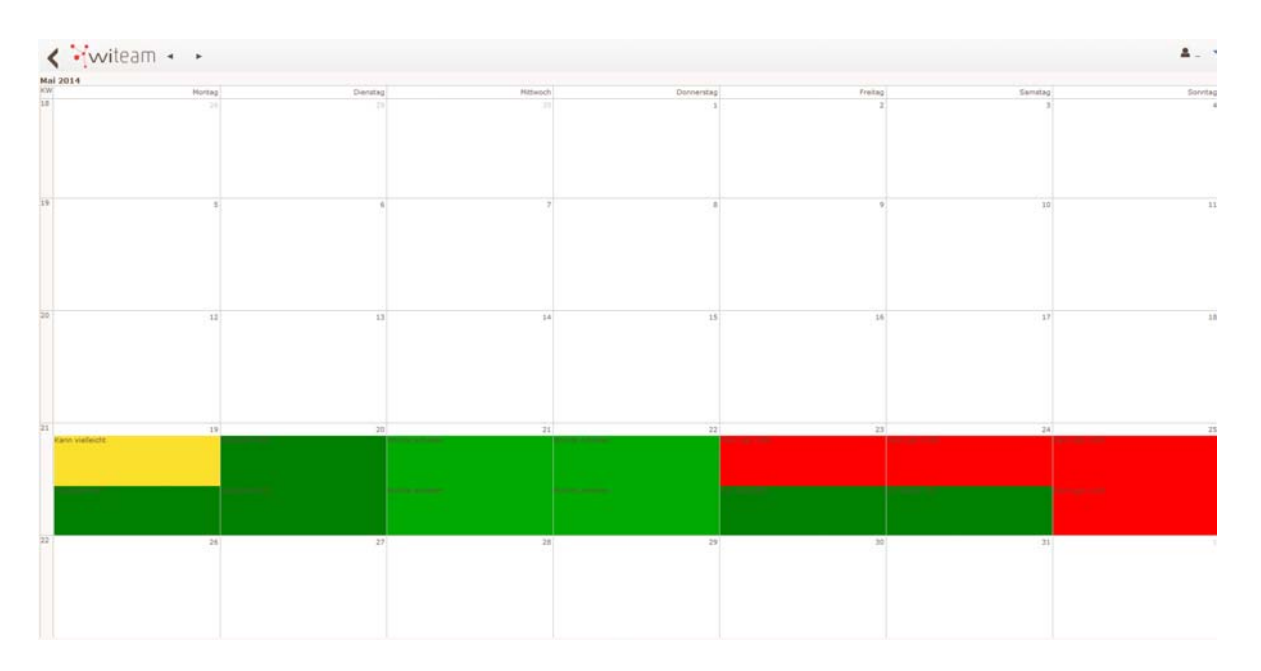

Wenn Du auf einen Tag in der Zukunft klickst, öffnet sich folgende Wochenauswahl:

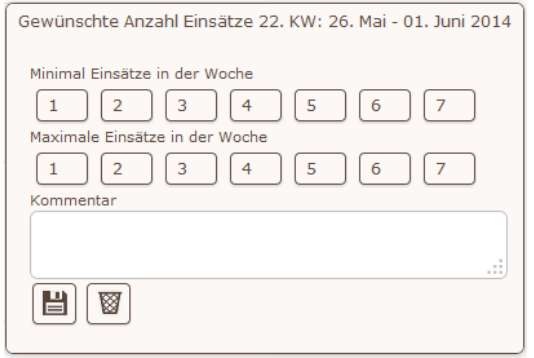

Hier kannst Du je Woche angeben, wie viele Schichten Du minimal bzw. maximal diese Woche zugeteilt bekommen möchtest. Bei dem Kommentarfeld kannst Du für die ausgewählte Woche noch wichtige Informationen hinterlegen.

Im Anschluss öffnet sich die Wochenansicht:

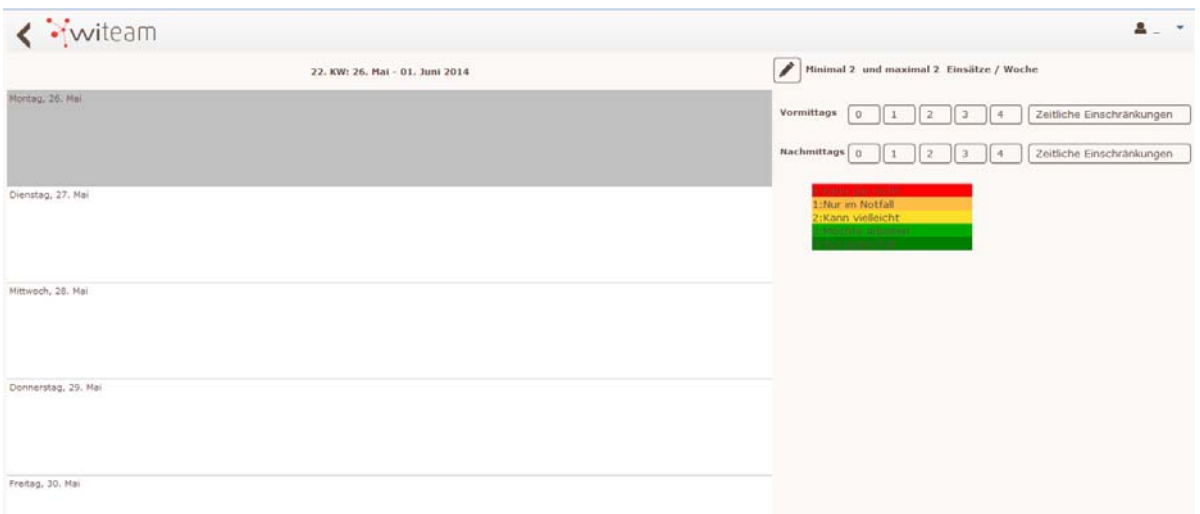

Hier kannst Du für jeden einzelnen Vormittag und Nachmittag festlegen, ob Du unbedingt arbeiten möchtest (4), arbeiten könntest (3), eventuell arbeiten könntest (2), nur im Notfall einspringen würdest (1), oder gar keine Zeit hast (0). Eine Erläuterung der Zahlen steht nochmal zusätzlich rechts im "Wochenkalender" auf der Seite.

Zusätzlich kannst Du noch auf der rechten Seite bei "Zeitliche Einschränkung" angeben, wenn Du an dem ausgewählten Tag nur ab bzw. bis zu einer bestimmten Uhrzeit arbeiten kannst. Falls du keine Einschränkung hast, fülle diese Felder bitte nicht aus.

Selbstverständlich können wir die Erfüllung Deiner Arbeitszeitwünsche nicht garantieren – wir versuchen aber, allen Mitarbeiterinnen & Mitarbeitern gerecht zu werden.

#### **Wochen kopieren**

Es besteht nun die Möglichkeit die aktuelle Woche in der ihr euch befindet für weitere Wochen zu kopieren. Ihr könnt im Anschluss die einzelnen Tage noch punktuell ändern!!!

### **Was passiert mit Deinen Eintragungen?**

Wir werden Deine Angaben innerhalb der Personalplanung berücksichtigen und die für Dich und uns passenden Schichten vergeben. Sobald wir die Planung für z.B. eine Woche abgeschlossen haben, werden wir die entsprechenden Schichten "freigeben". Das bedeutet, dass die Schichten, die für Dich vorgesehen sind, ab sofort online bestätigt werden können und müssen. Hierzu werden wir aber jedes Mal eine Rundmail schicken mit dem Hinweis, dass der neue Schichtplan bekannt gegeben wurde. Und in dieser Mail befindet sich auch eine "Frist", bis wann wir die Bestätigung eurer Schichten spätestens brauchen – am liebsten natürlich immer "sofort"  $\odot$ 

Und dann?

Du musst nun umgehend Deine Schichten bestätigen ☺! Diese Schichten sind dann für euch verpflichtend!

Unter "Wann muss ich arbeiten?" findest Du die aktuelle Planung und die noch offenen und bestätigten Schichten.

So sieht es aus, wenn dir Schichten zugewiesen wurden und du diese noch nicht bestätigt hast:

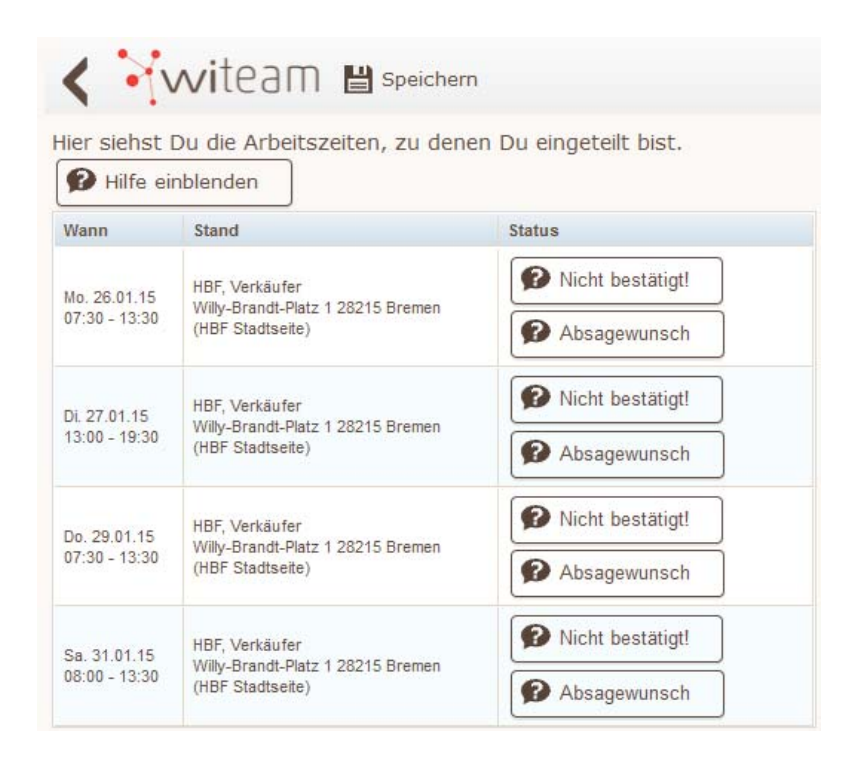

Um die Schicht zu bestätigen drückst du auf den Button "Nicht bestätigt", der sich im Anschluss in den Button: "Ich kann" ändert.

Danach, "ganz wichtig" drückt ihr auf den "Speichern" Button in der Werkzeugleiste!

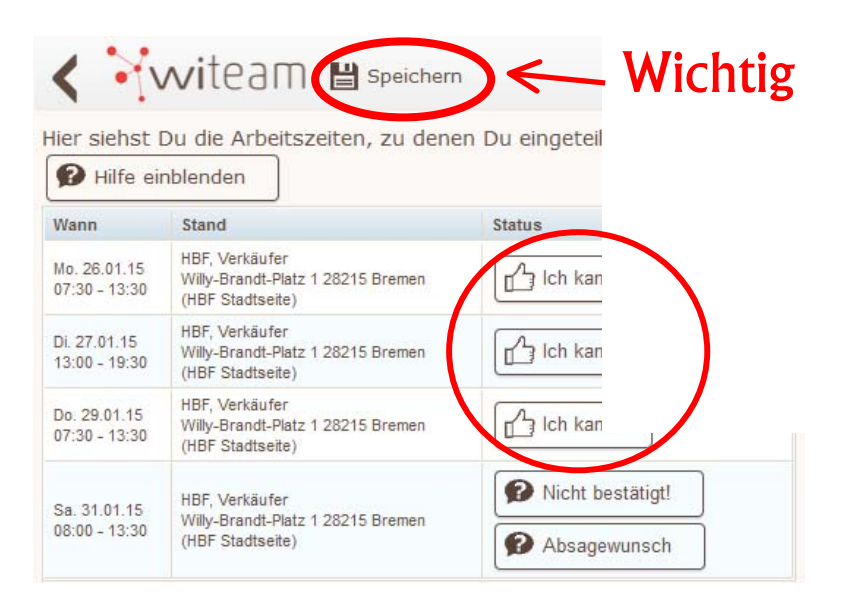

Nach dem drücken des "Speichern" Buttons, sind Deine Schichten bestätigt.

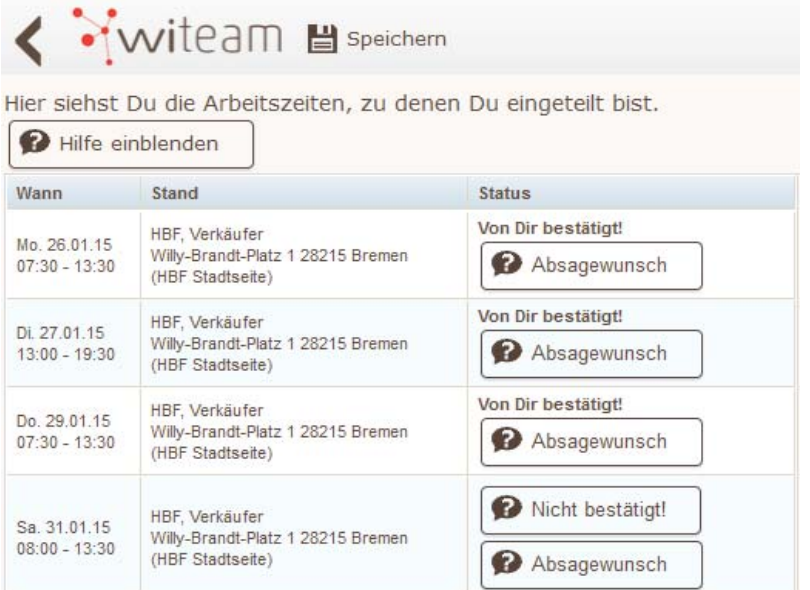

#### **Absagewunsch**

Falls du doch mal nicht können solltest, hast du die Möglichkeit einen Absagewunsch zu äußern. Diesen musst du uns erläutern und kannst deine Dringlichkeit des Absagewunsches hinterlegen.

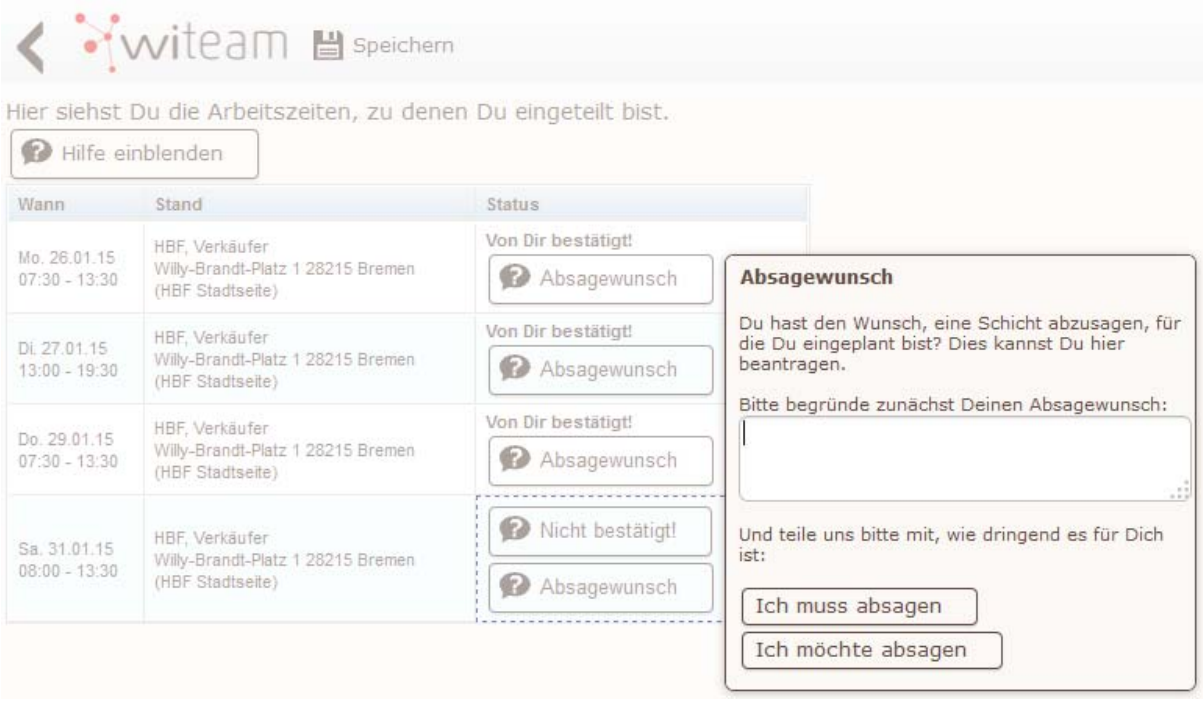

**Wichtiger Hinweis:** Falls ihr **über Nacht krank** werden solltet und den nächsten Tag eigentlich arbeiten müsstet, füllt euren Absagewunsch zusätzlich zum telefonischen Anruf trotzdem online aus. Es kann immer mal sein, dass wir nachts nicht erreichbar sind. Wir rufen euch dann morgens an, sobald die erste Person euren Absagewunsch gelesen hat.

Bitte bestätige uns im Anschluss noch den gelesenen Hinweis, dass du erst frei bekommst, wenn wir deinen Absagewunsch genehmigt haben.

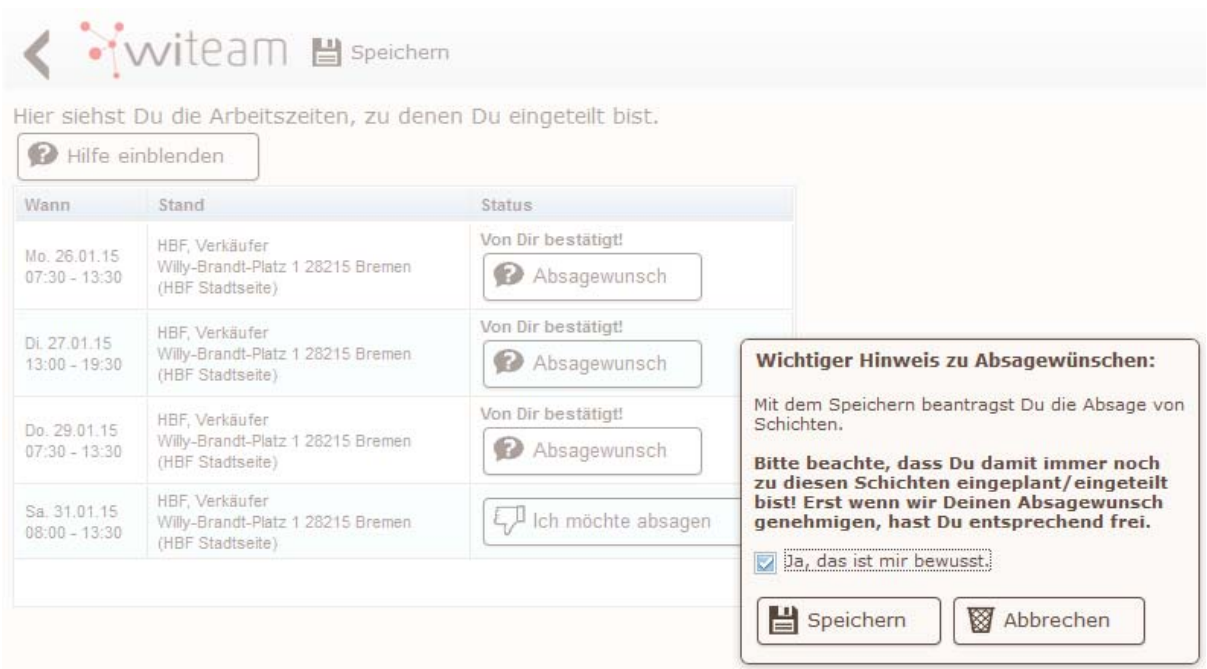

Also bitte behalte den Status deiner Schicht selbstständig im Auge!

## **Was bedeutet der aktuelle Absagewunsch Status?**

#### Absage beantragt

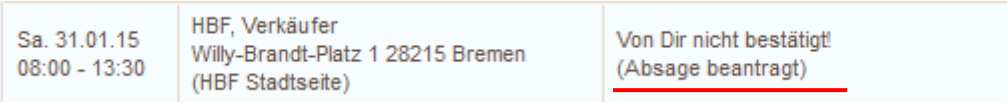

#### Absage abgelehnt – Du musst arbeiten – bitte rückbestätigen

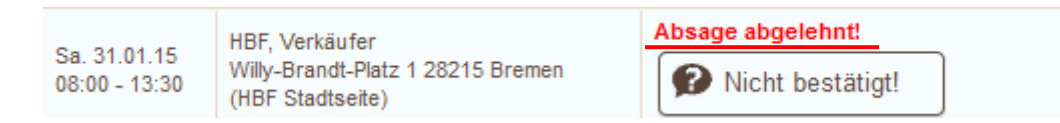

Wurde deine Absage genehmigt, verschwindet die Schicht aus deiner Planung und du hast entsprechend frei!